# Manual paso a paso: de Blusens Smart Studio Altavoz

Para este manual necesitarás las siguientes herramientas y componentes que puedes adquirir en nuestra tienda on-line [Impextrom.com](https://www.impextrom.com) Haz click encima de una herramienta para ir a la página web.

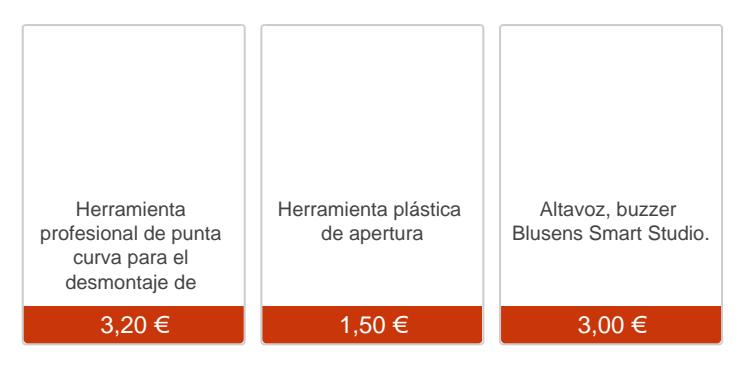

### Paso 1 - Características

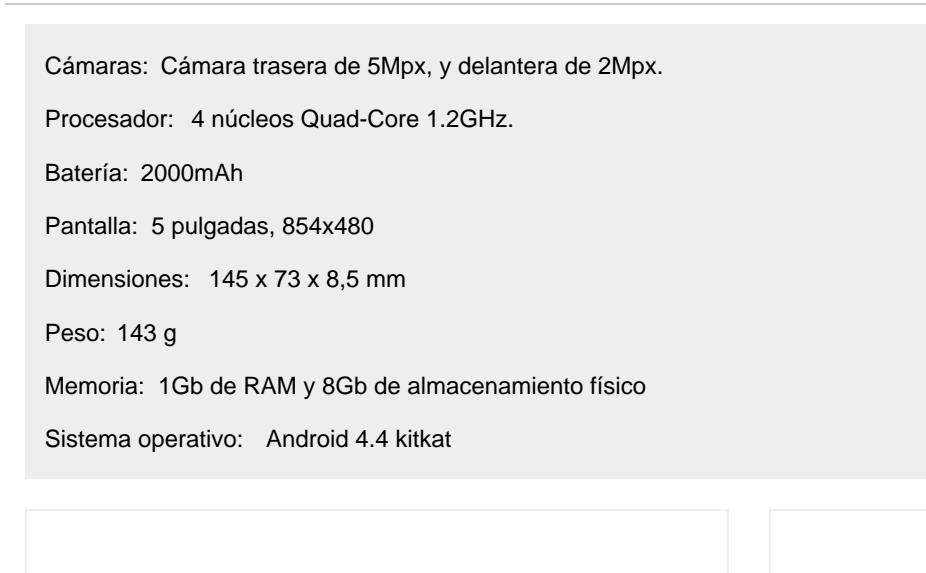

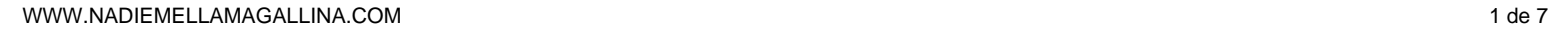

Con la ayuda de una herramienta de apertura retire la carcasa trasera.

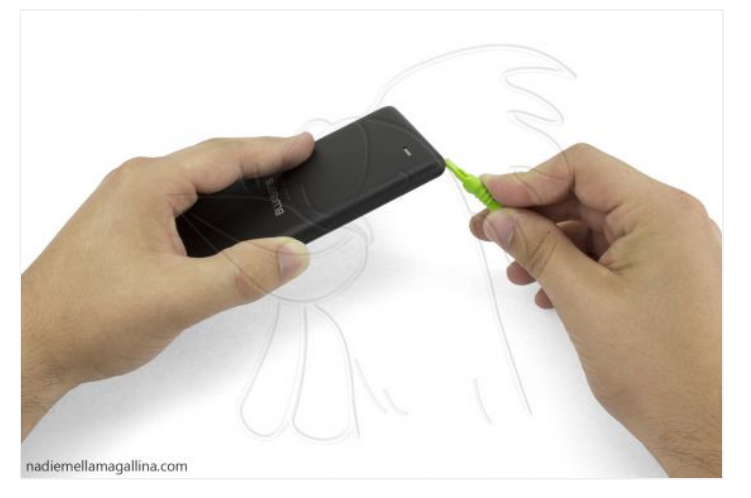

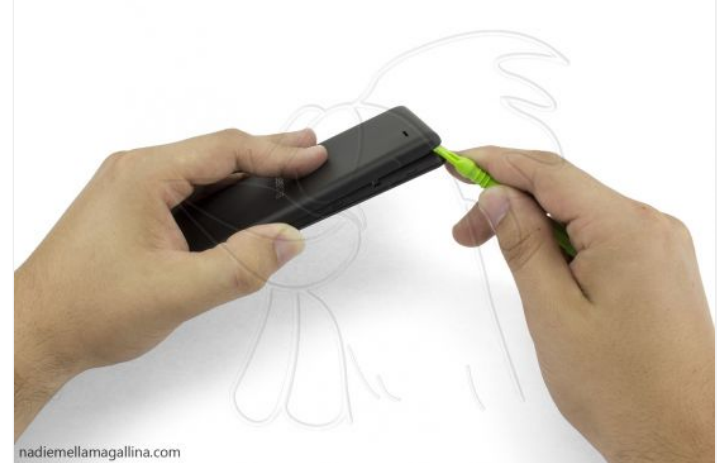

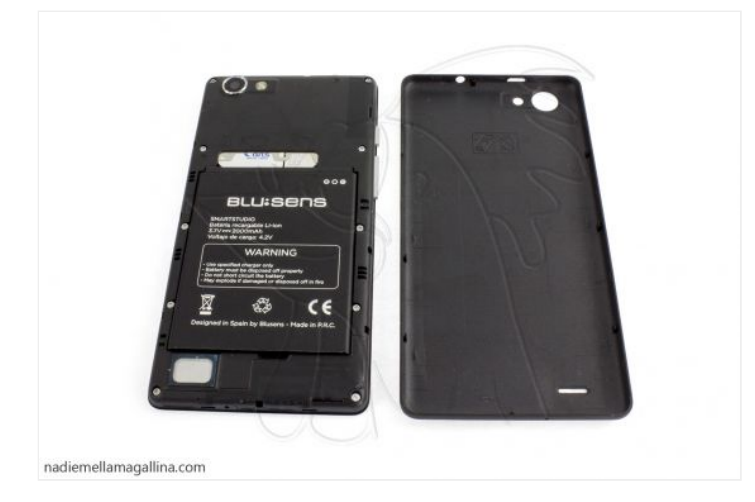

### **Paso 3 - Batería**

Retire la batería, si es necesario puede ayudarse de una herramienta de apertura.

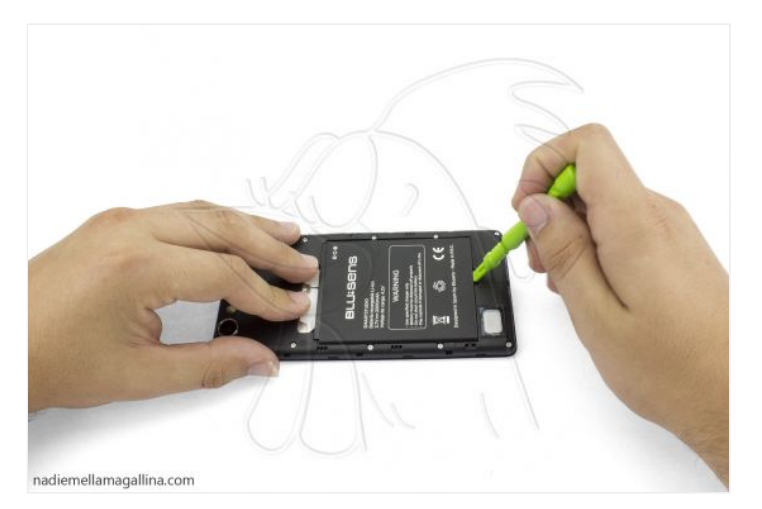

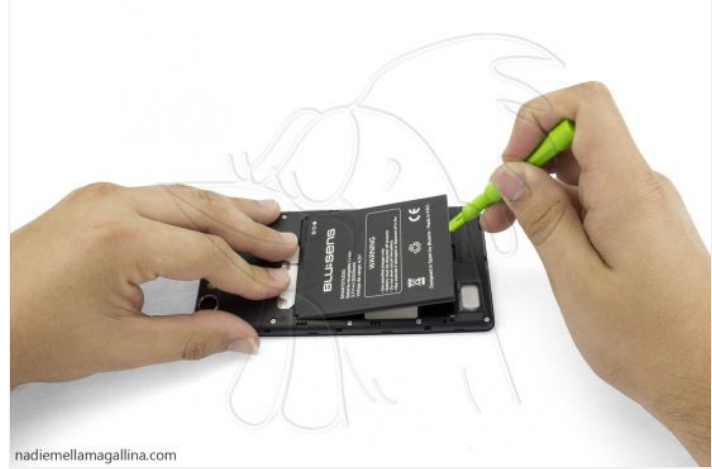

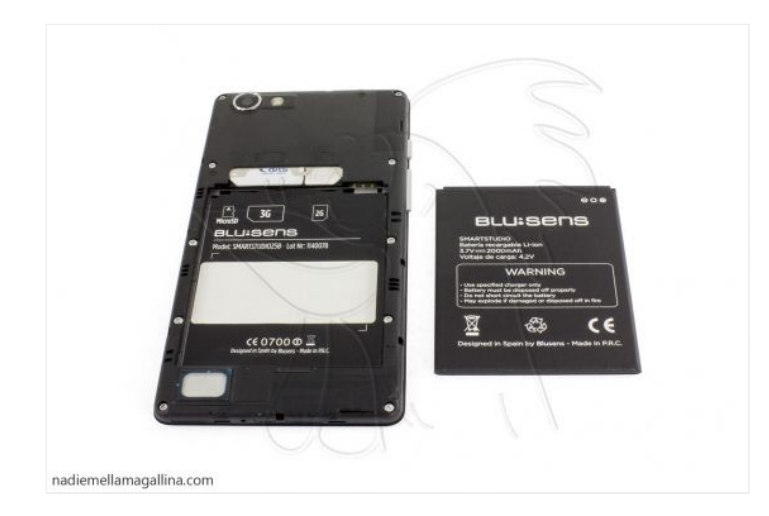

## **Paso 4 - Tarjetas**

Retire todas las tarjetas del teléfono.

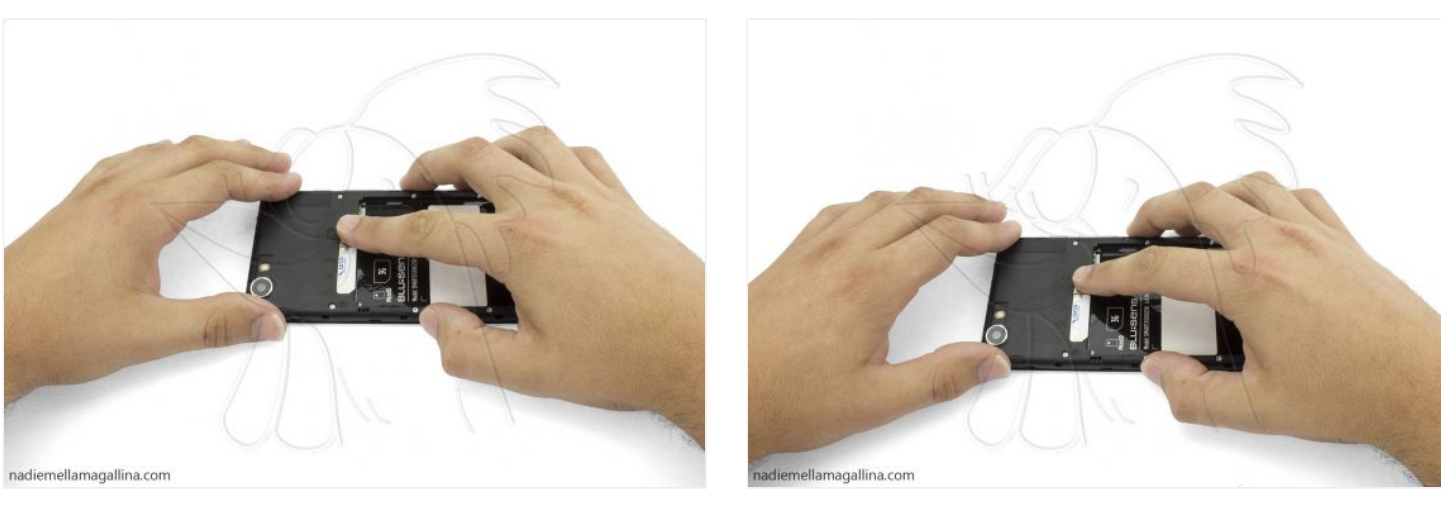

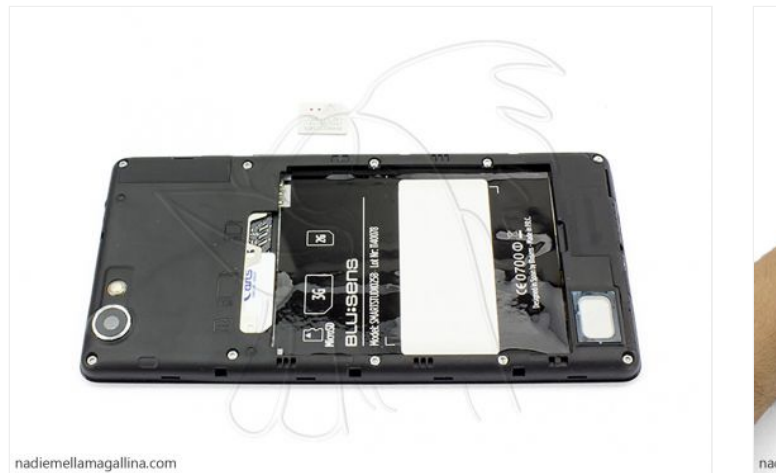

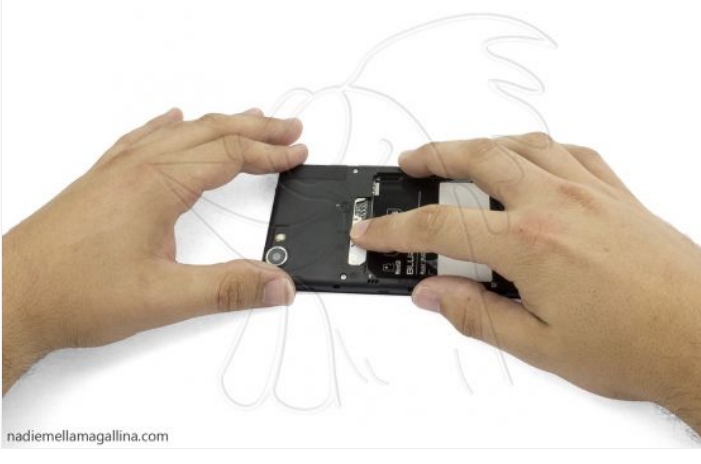

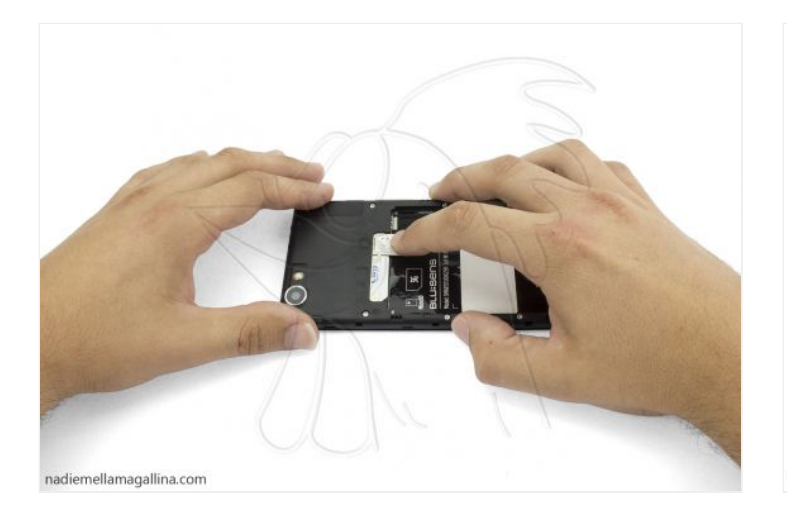

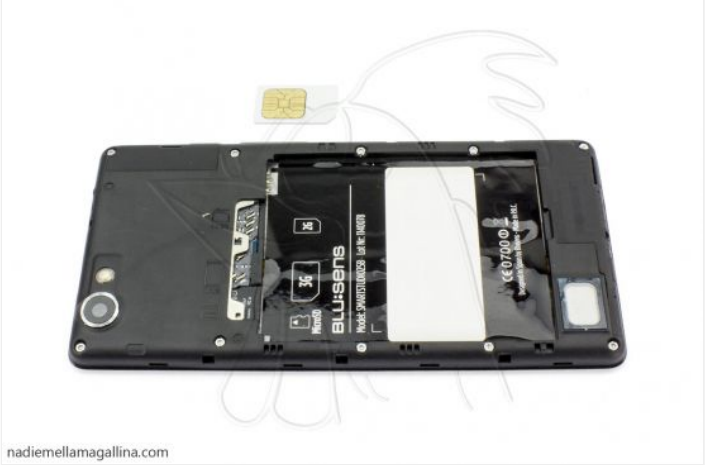

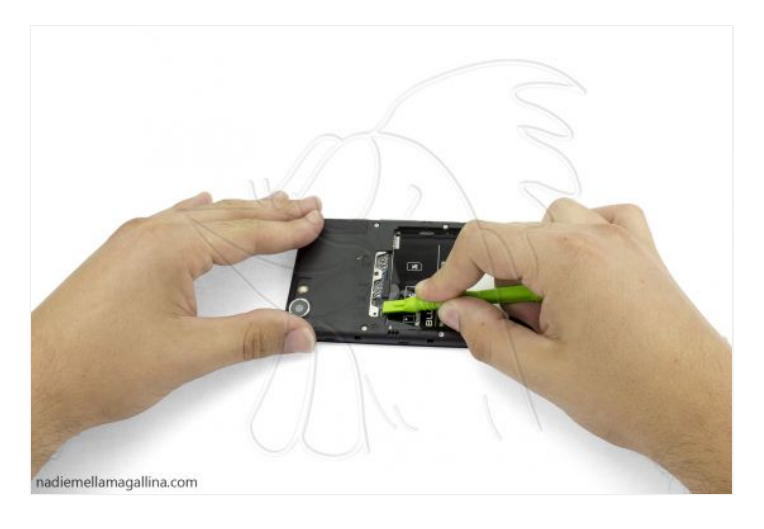

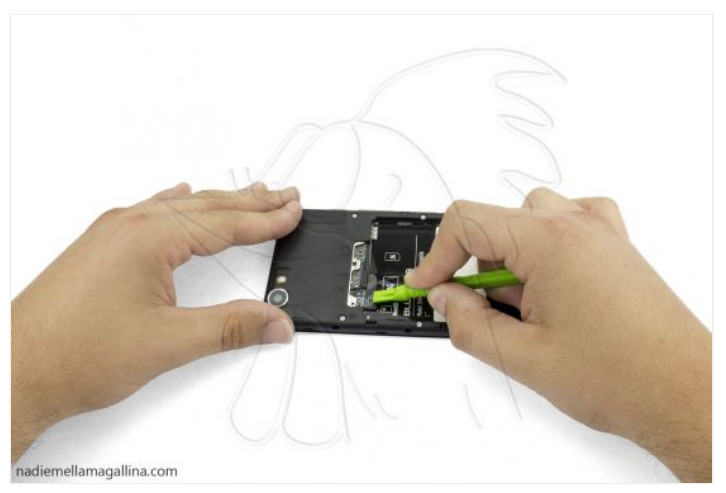

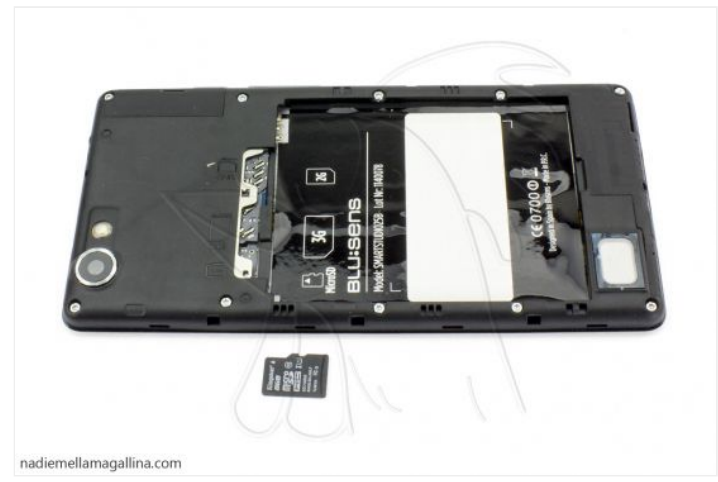

#### Retire los 10 tornillos Pentalobe.

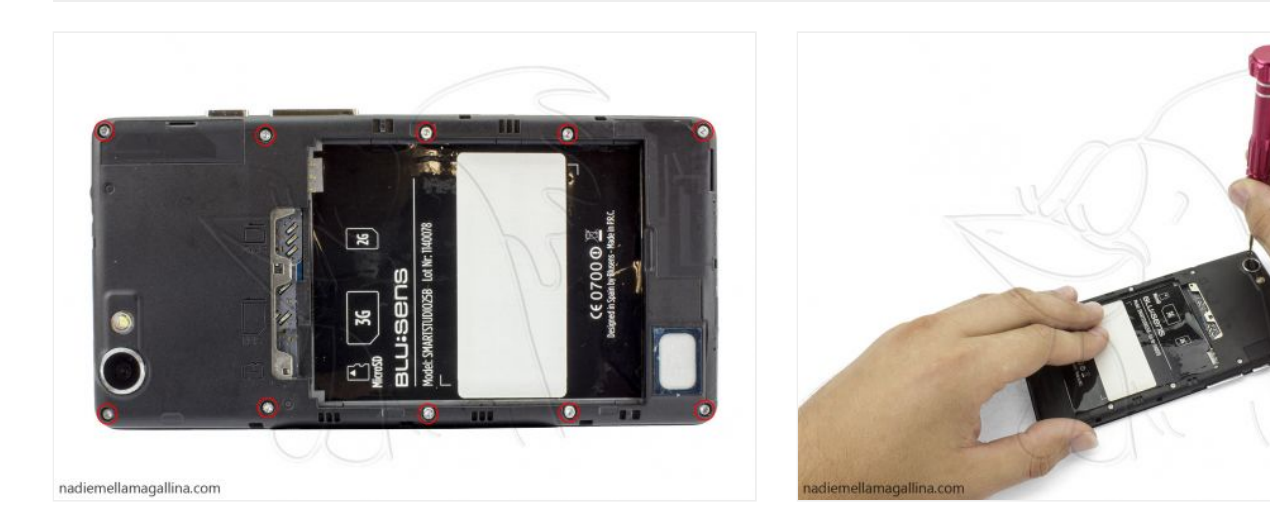

### **Paso 6 - Botones**

Al comenzar a levantar la carcasa intermedia se caerán los botones laterales.

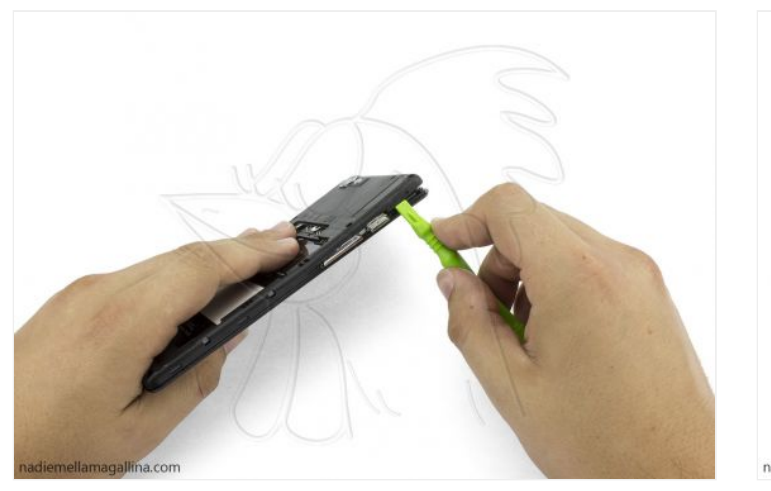

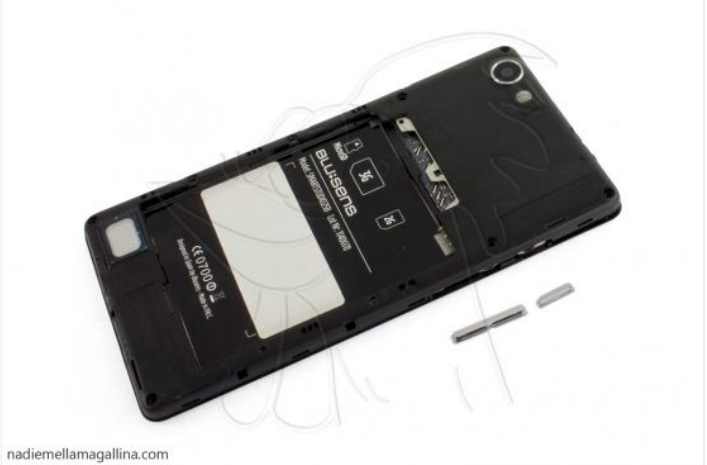

Con ayuda de una herramienta de apertura desenganche la carcasa intermedia.

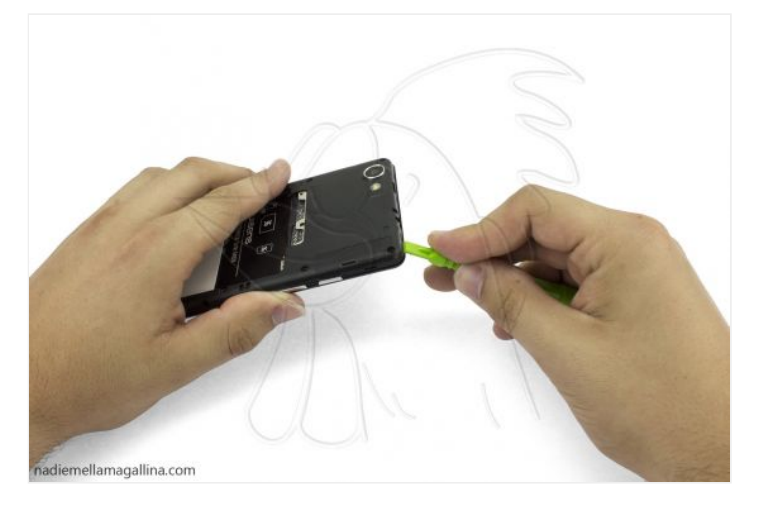

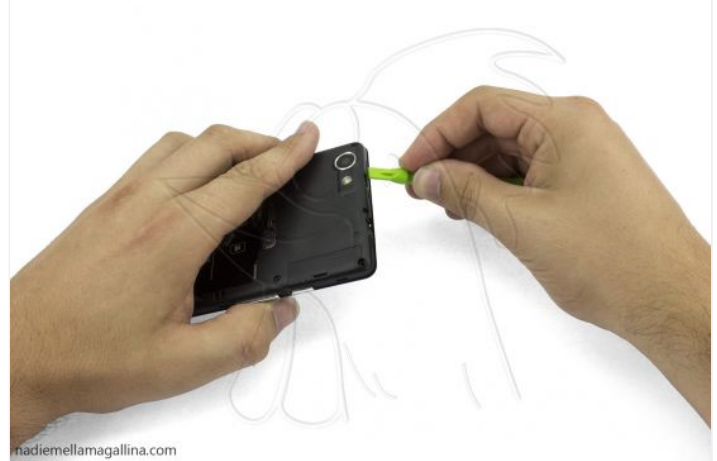

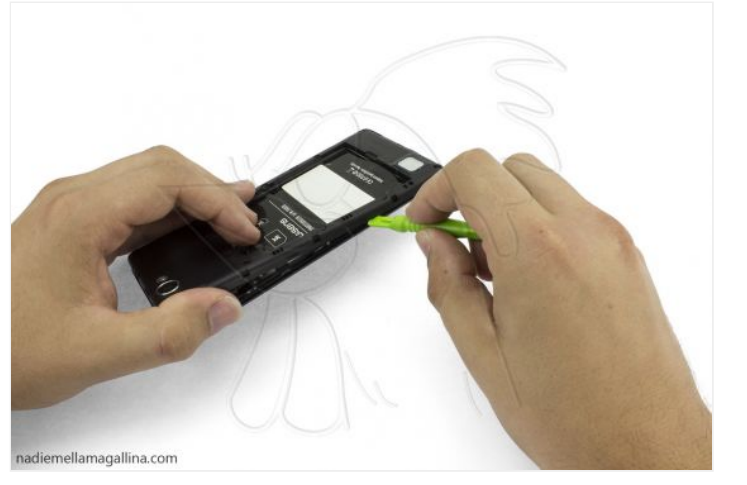

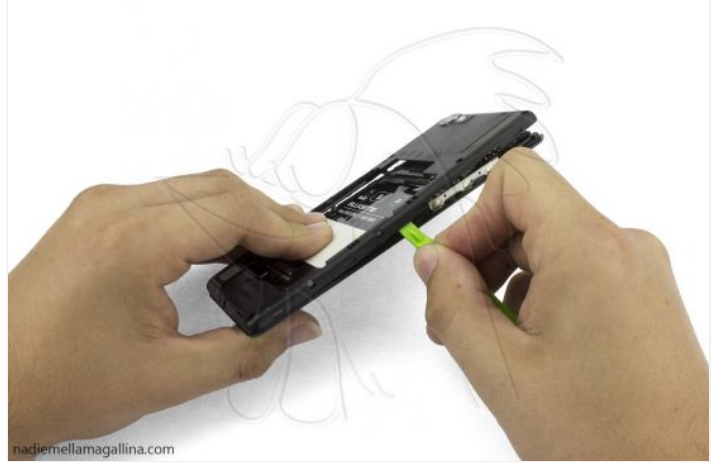

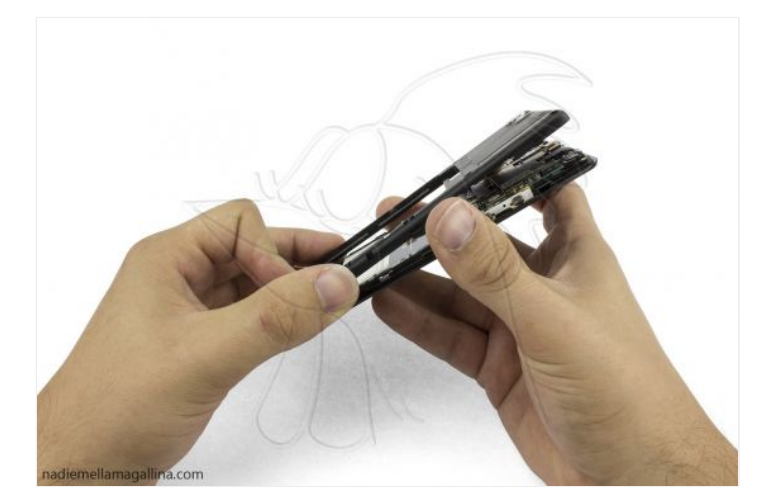

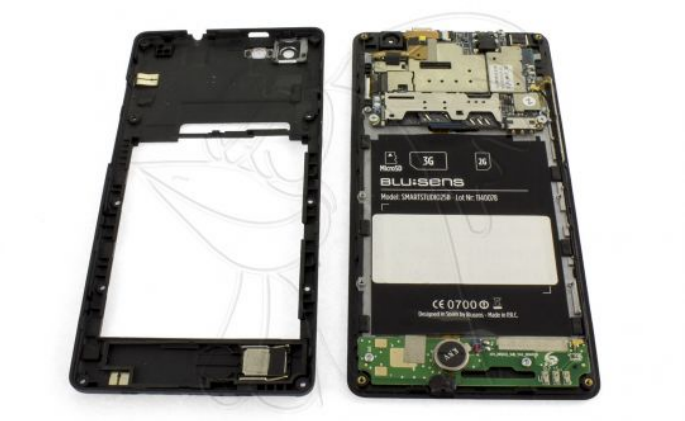

nadiemellamagallina.com

Por último, con ayuda de otra herramienta de apertura, despegue el altavoz que desee remplazar.

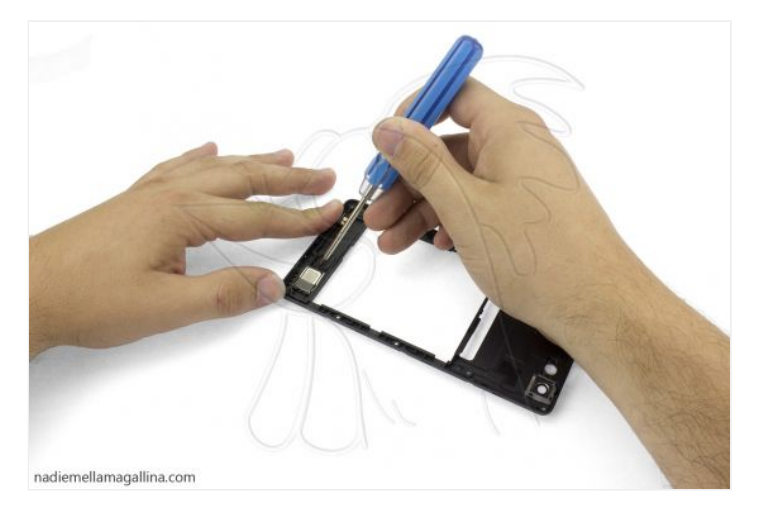

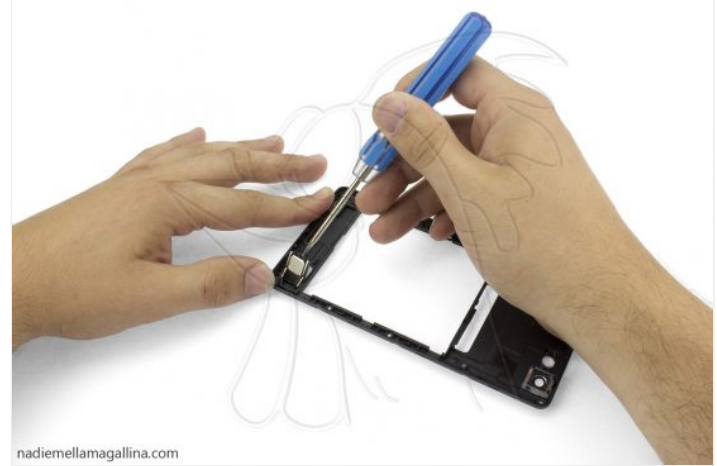

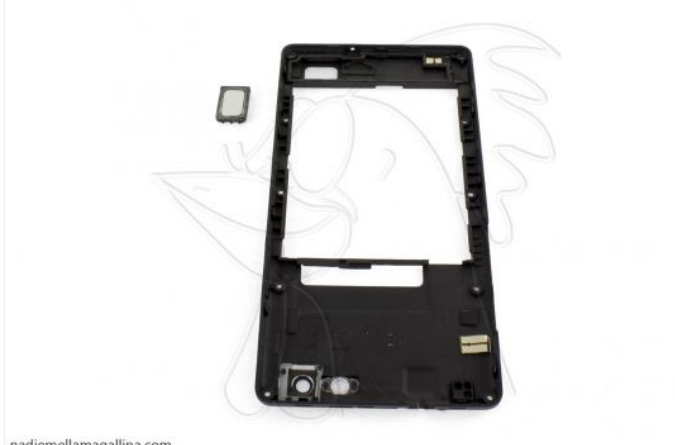

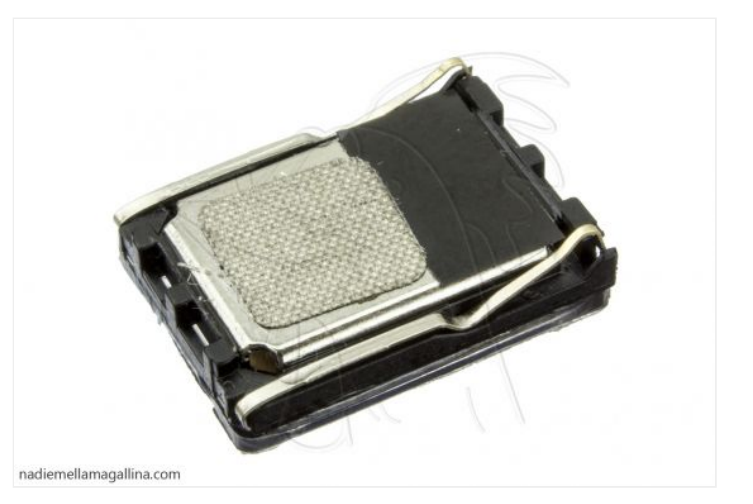

 $na diemellama gallina.com \\$ 

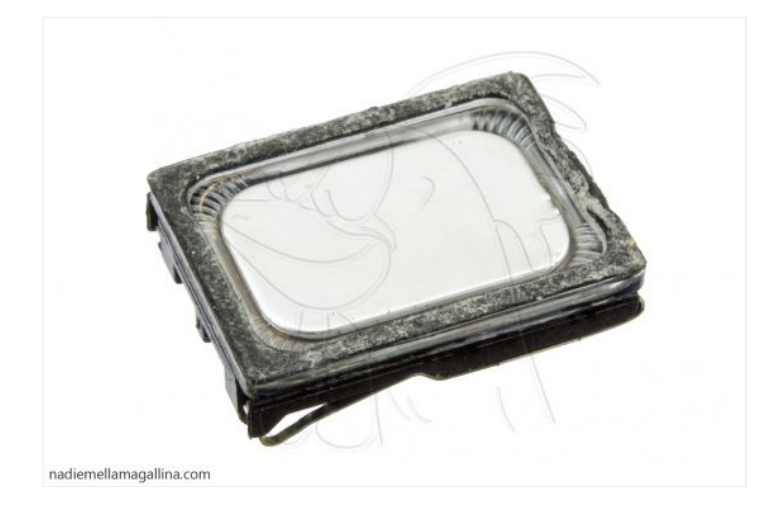